# **Advanced Settings**

02/15/2024 11:56 am EST

### Default country and language

The default country and default language for an Integration should be set to your website's defaults. If you're a based in the US, but sell internationally, you should set your default country to United States and your default language to English.

You can set your default country and default language from the Advanced Settings tab in settings for your Integration.

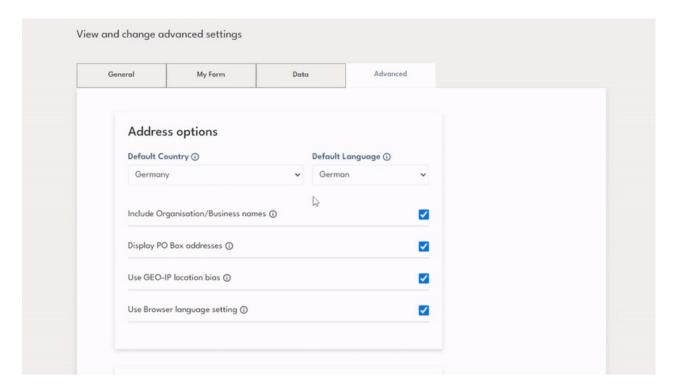

#### How does this affect the control?

If the user is located in a country that you have deselected in your Integration then we will show them the manual address form with your *default country* chosen from the country dropdown. For extended scenarios, see documentation here.

If your customer's language is not supported for the country in which they are located (e.g. German in USA) then we display labels in the *default language*.

#### Show/Hide business names

If you don't want your customers to see business names in Autocomplete suggestions you can hide them via the *Advanced* tab of your Integrations *Settings*.

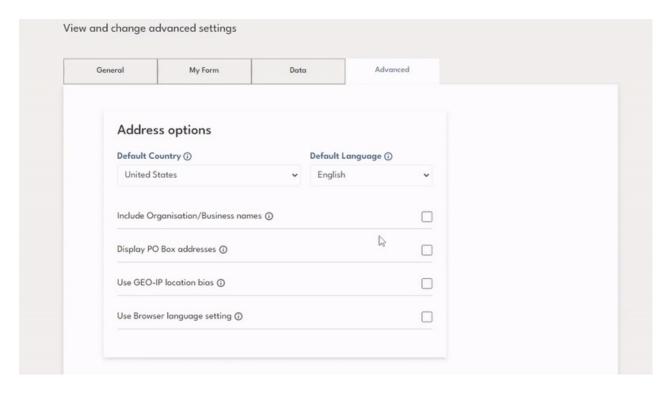

### Show/Hide PO boxes

If you don't want your customers to be able to enter a PO Box address you can remove them from Autocomplete Suggestions in the *Advanced* tab of your Integrations *Settings*.

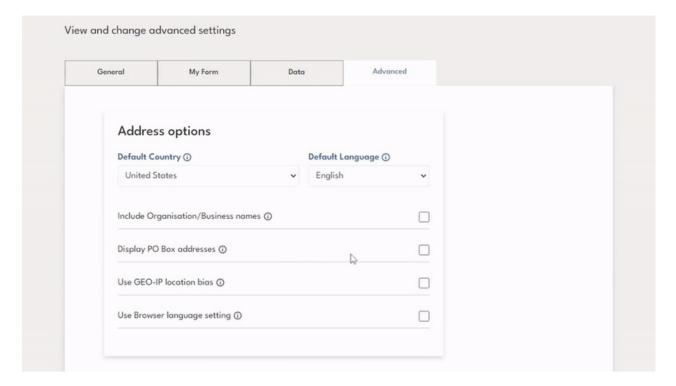

## **Toggle GEO-IP location bias**

We use Geo-IP biasing to return autocomplete suggestions that are most relevant to your customer based on their location. This is turned on by default, you can turn it off in the *Advanced* tab of your Integrations *Settings*.

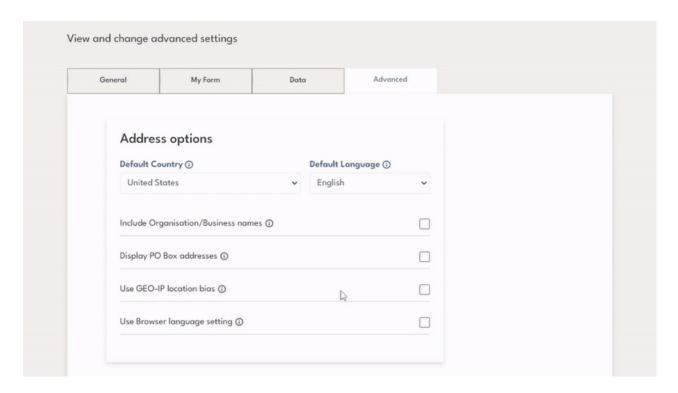

## Toggle browser language setting

We use your customer's Web Browser language to localize text prompts, field labels, messages, etc. If you turn this off we instead use your default language. You can turn it off in the *Advanced* tab of your Integrations *Settings*.

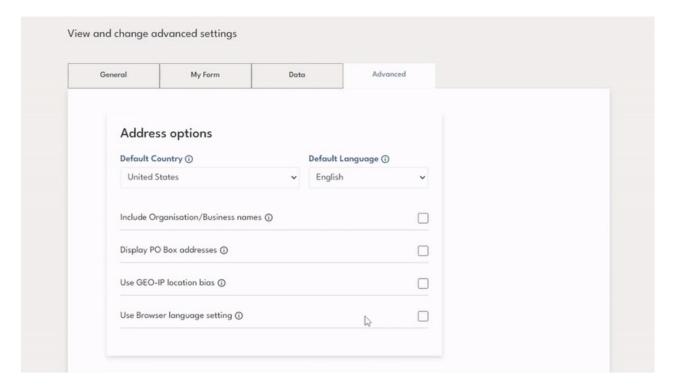

#### **Transliteration**

# What is Transliteration?

Transliteration allows any non-Latin languages/scripts to be returned in Latin script. This also allows users to search using either the non-Latin or Latin script which will still return the same options.

Transliteration is not translation. If we take the word  $y \pi u \mu a$  in a Russian address above, this translates into English as *street* but is transliterated as *ulitsa*.

English, French, Spanish, German, and similar languages utilize the Latin character set. With a Latin keyboard, one can input characters from any of these languages.

66 of our 251 supported countries have addresses in a language that uses a non-Latin character set, as illustrated by the examples below:

| Language | Example Address    | Transliterated Address   |
|----------|--------------------|--------------------------|
| Greek    | Θεσσαλονίκης 12    | Thessalonikis 12         |
|          | 57004 Θερμαϊκός    | 57004 Thermaikos         |
|          | GREECE             | GREECE                   |
| Russian  | Анненская улица 1  | Annenskaya ulitsa 1      |
|          | Москва             | Moskva                   |
|          | 127521             | 127521                   |
|          | RUSSIAN FEDERATION | RUSSIAN FEDERATION       |
| Chinese  | 0000000            | KangLiHuaYuanDiYiZuo     |
|          | 129,000000         | 129, TunMenXiangShiHuiLu |
|          | 000                | TunMenQu                 |
|          | HONG KONG          | HONG KONG                |
| Japanese | JAPAN              | 1-9-12                   |
|          | 120-0015           | Adachi, Adachi Ward      |
|          | 00000              | Tokyo 120-0015           |
|          | 00 1-9-12          | JAPAN                    |

Many software applications are incapable of handling non-Latin characters. To overcome this issue addresses are transliterated, letters are swapped in a predictable way with Latin characters.

## How do I enable Transliteration?

Navigate to your integration  $\rightarrow$  Select Settings then choose the *Advanced* tab.

You'll find the transliteration setting in the Character sets and substitutes section. Toggle this on and off as needed.

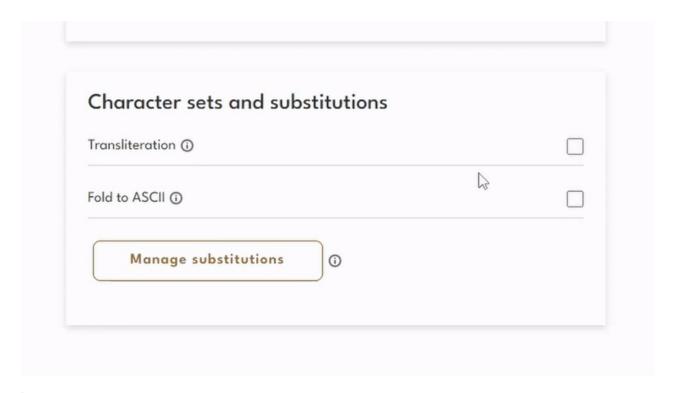

Note: Transliteration is turned on by default for an integration.

#### Fold to ASCII

You may have restrictions on the use of accented characters, e.g. café must be changed to cafe.

Fold to ASCII takes all Latin characters outside the first 127 ASCII characters and replaces them with the appropriate characters.

You can turn this feature on in the Advanced tab of your Integrations Settings.

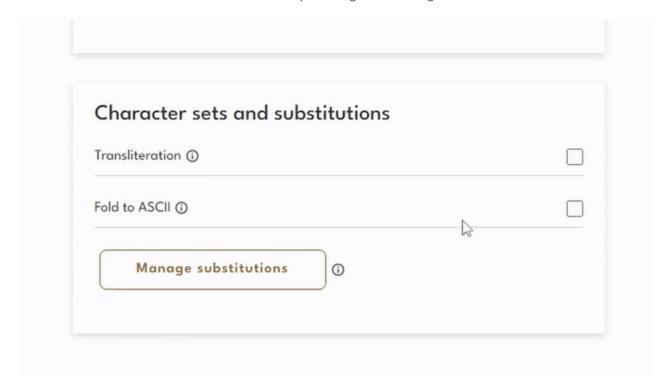

# **Manage Substitutions**

Advanced substitutions may be required for numerous reasons, some examples are:

- to replace certain characters that you don't want returned (e.g. /,-^&) with a space.
- to ensure a required consistent naming of a city (e.g. Derry/Londonderry).

You can manage substitutions from the Advanced tab of your Integrations Settings.

Enter the character(s) you want to change in the *From* field and the characters you want to change them to in the *To* field

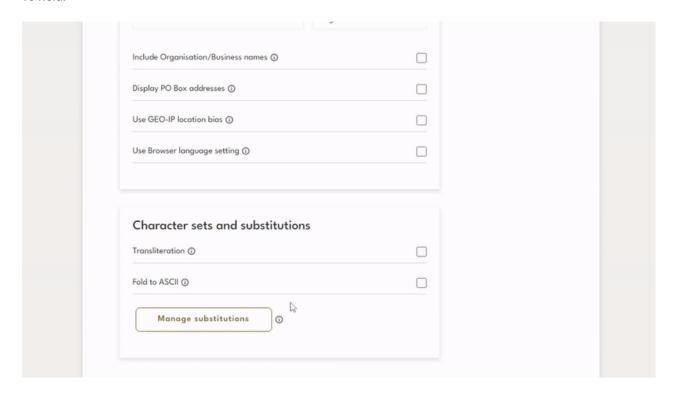

Note: Substitutions are applied to all address fields returned.